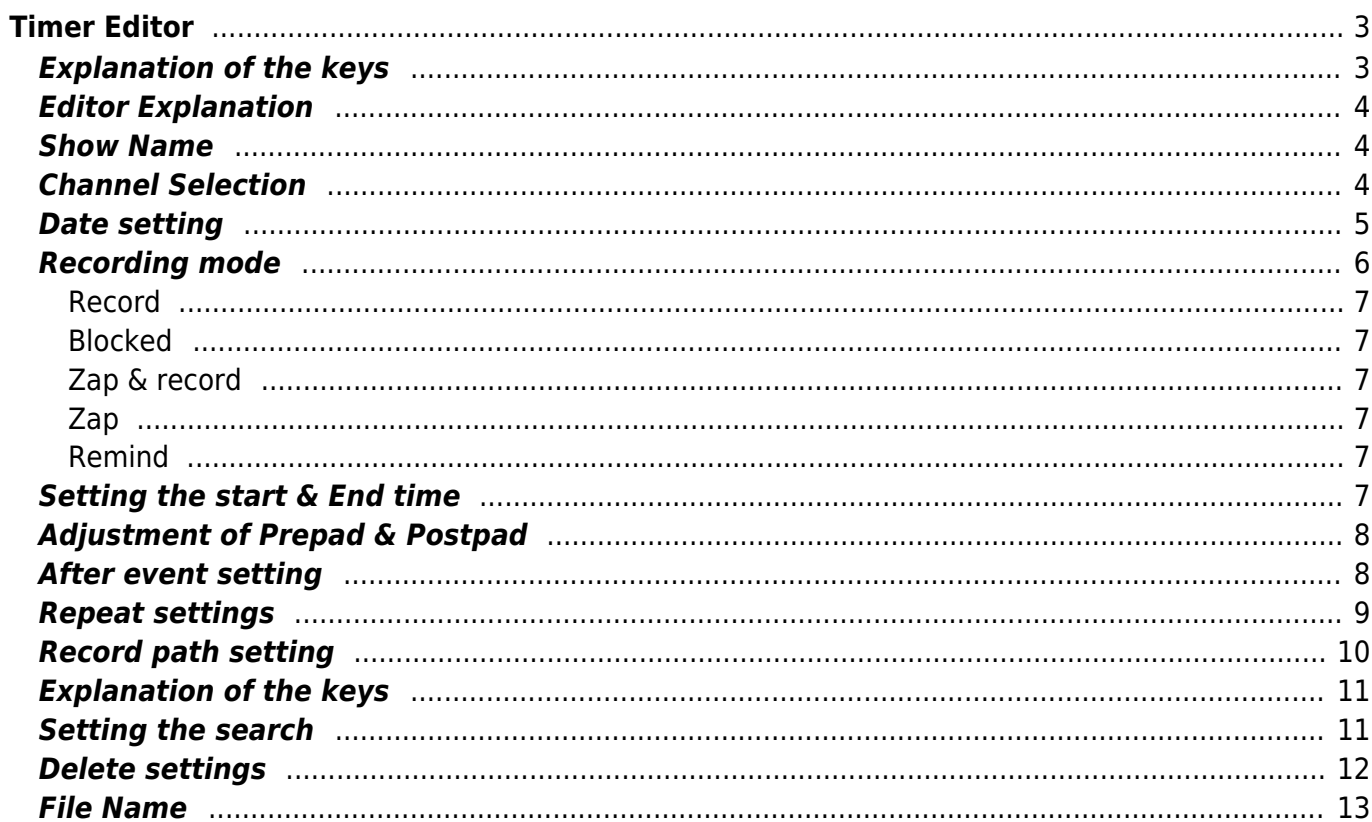

# <span id="page-2-0"></span>**Timer Editor**

These settings are structured identically in the [Guide View](https://nayal.de/doku.php/en:sicht1), [Overview view](https://nayal.de/doku.php/en:sicht2), [Grid view](https://nayal.de/doku.php/en:sicht3) and [Next event](https://nayal.de/doku.php/en:sicht4) [view](https://nayal.de/doku.php/en:sicht4).

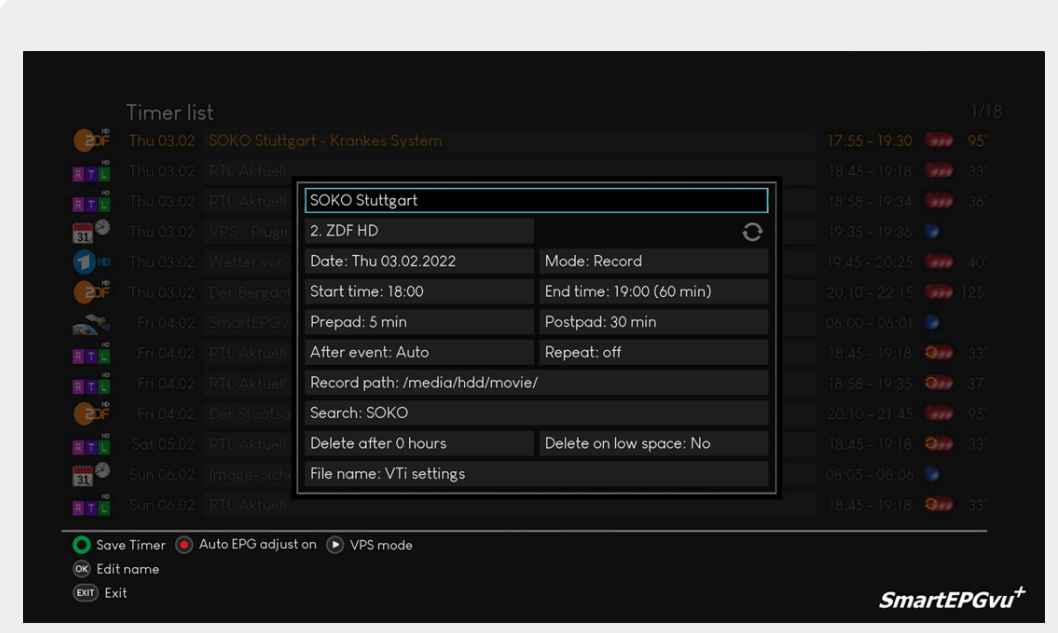

# <span id="page-2-1"></span>**Explanation of the keys**

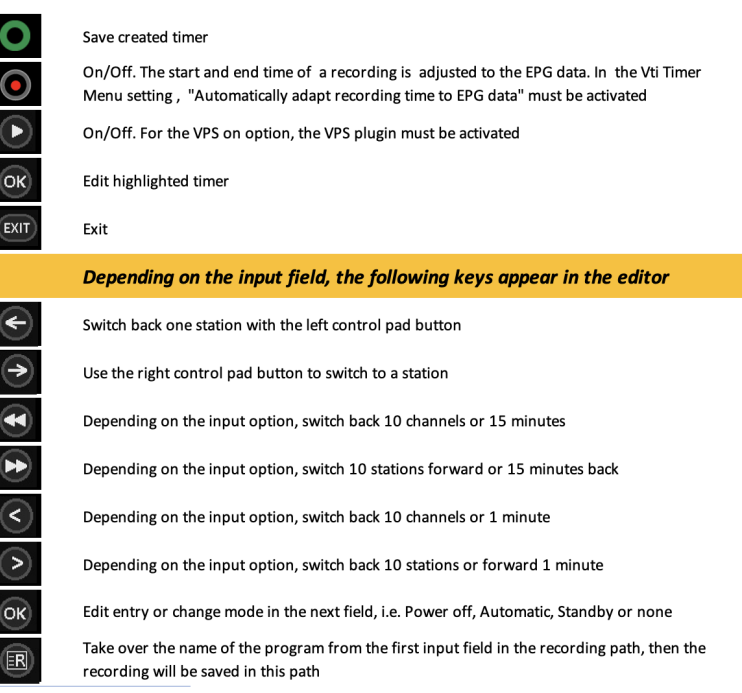

## <span id="page-3-0"></span>**Editor Explanation**

The following screenshots show the various keys of the respective fields, depending on where you are.

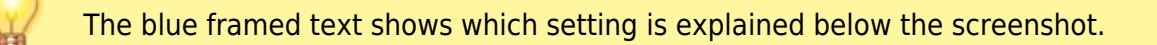

The VPS and EPG function is explained [HERE](https://nayal.de/doku.php/en:vps_und_epg) in detail.

## <span id="page-3-1"></span>**Show Name**

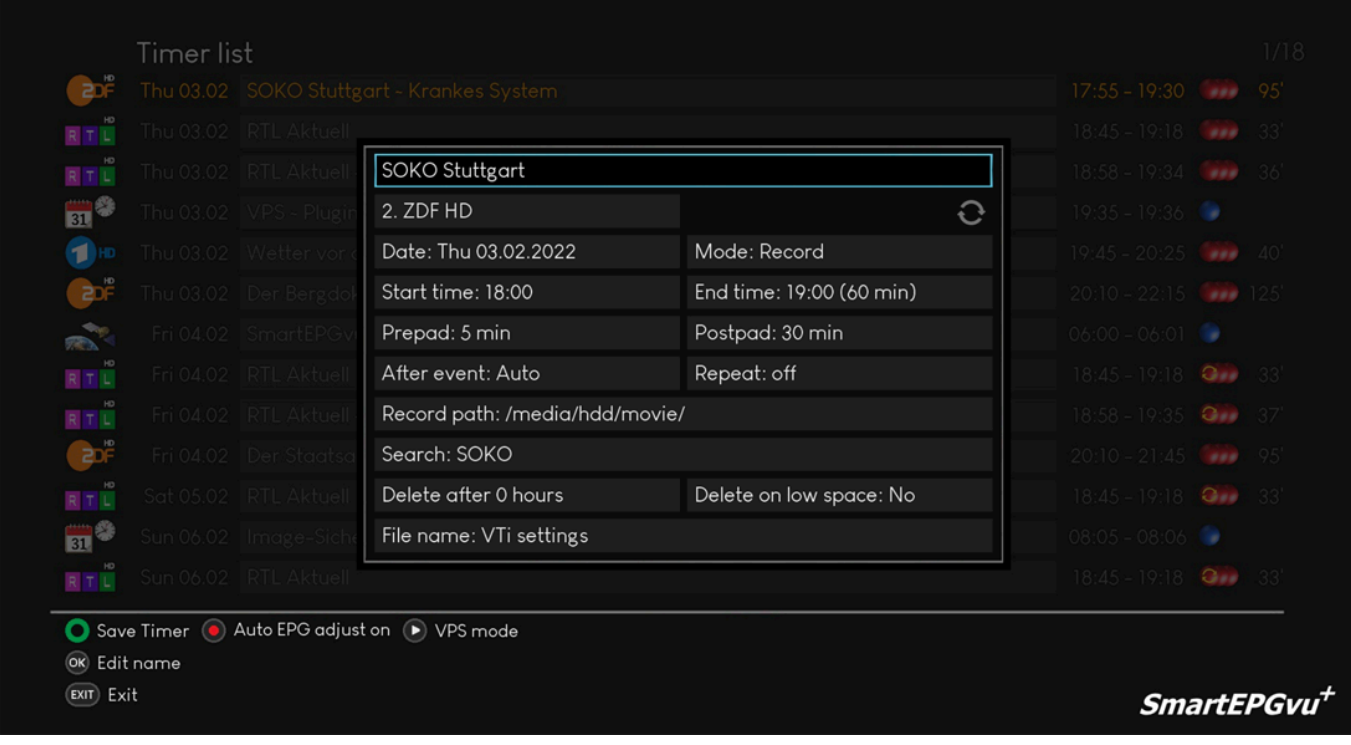

The framed field shows the title of the program to be recorded. This can be edited with **OK** 

# <span id="page-3-2"></span>**Channel Selection**

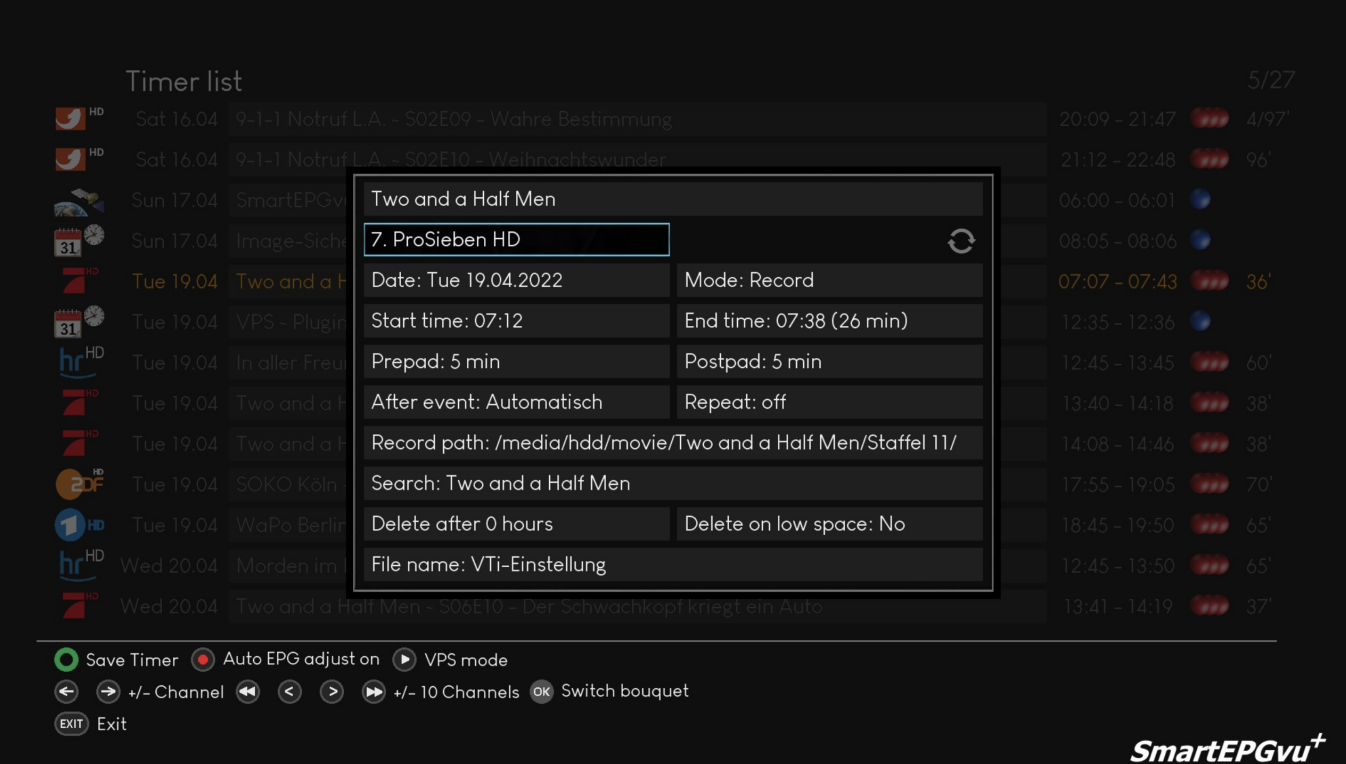

The framed field indicates the station for the recording. The channel selection be changed with

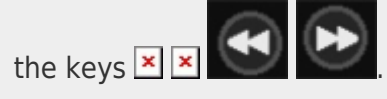

# <span id="page-4-0"></span>**Date setting**

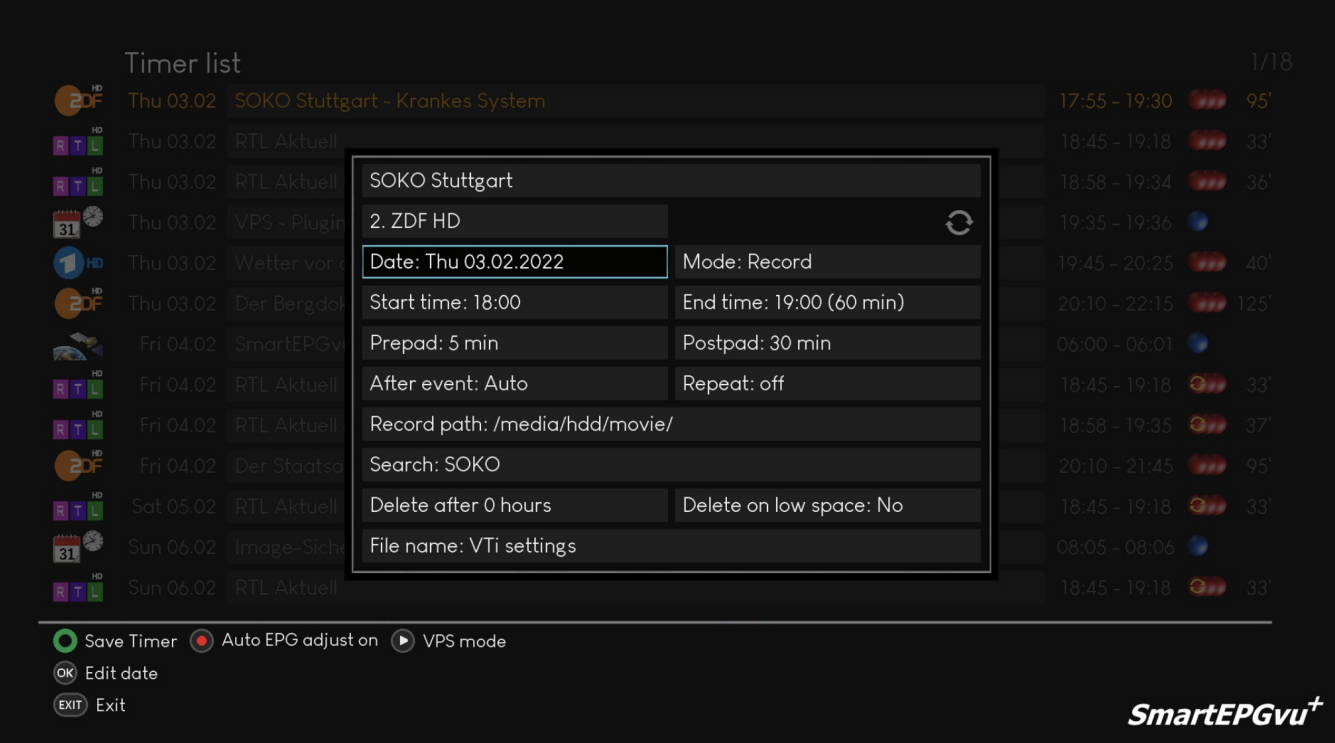

The framed box indicates the scheduled date of recording. The date can be edited with the

## <span id="page-5-0"></span>**Recording mode**

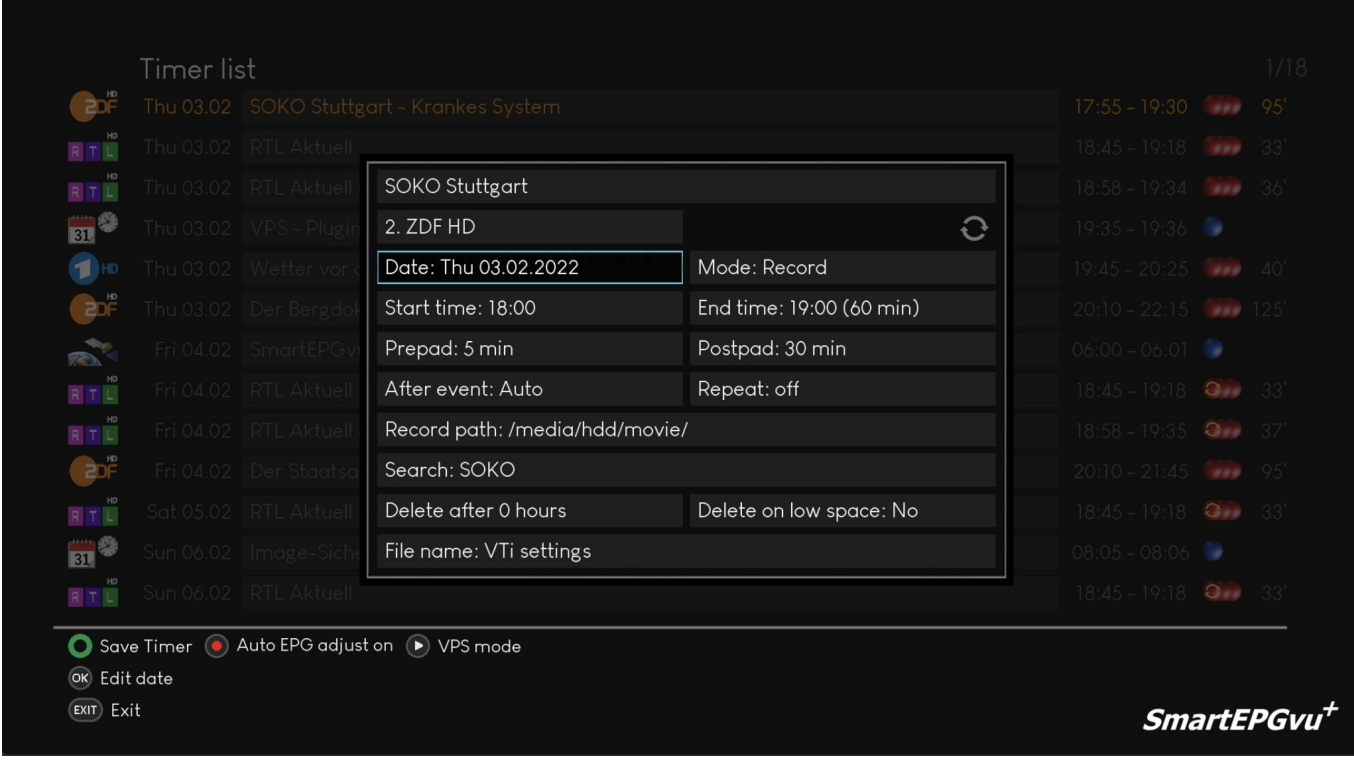

With  $\overline{\text{ok}}$  or  $\overline{\text{col}}$   $\overline{\text{col}}$   $\overline{\text{col}}$  the mode of recording can be changed. The following options are available:

#### <span id="page-6-0"></span>**Record**

The program is recorded

#### <span id="page-6-1"></span>**Blocked**

The program will not be recorded

#### <span id="page-6-2"></span>**Zap & record**

Switches to the recording station and the program is recorded

#### <span id="page-6-3"></span>**Zap**

Switches to the recording station without recording

#### <span id="page-6-4"></span>**Remind**

A so-called M-Timer is created, and a reminder is displayed at the program's set start time

#### <span id="page-6-5"></span>**Setting the start & End time**

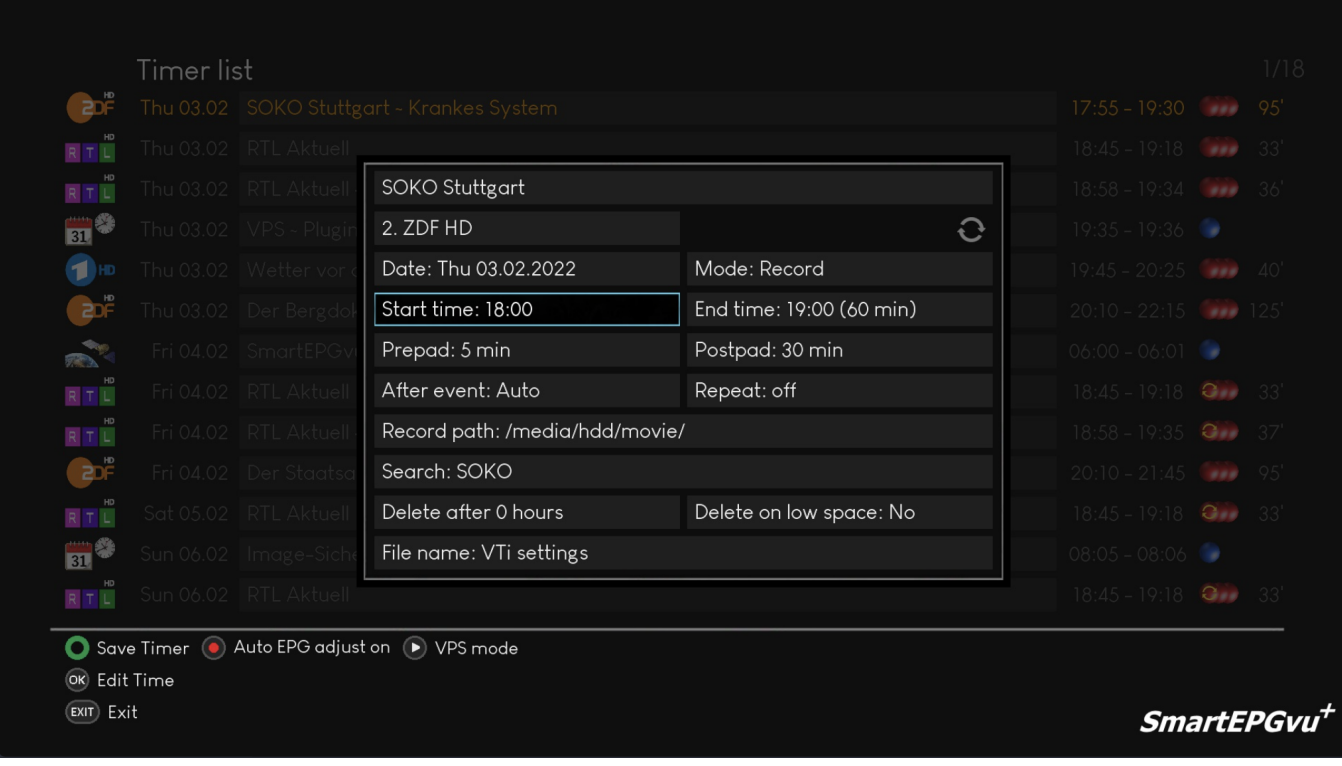

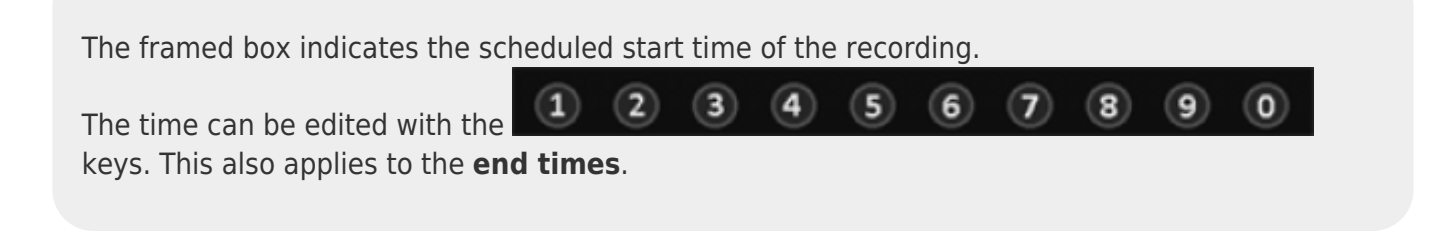

#### <span id="page-7-0"></span>**Adjustment of Prepad & Postpad**

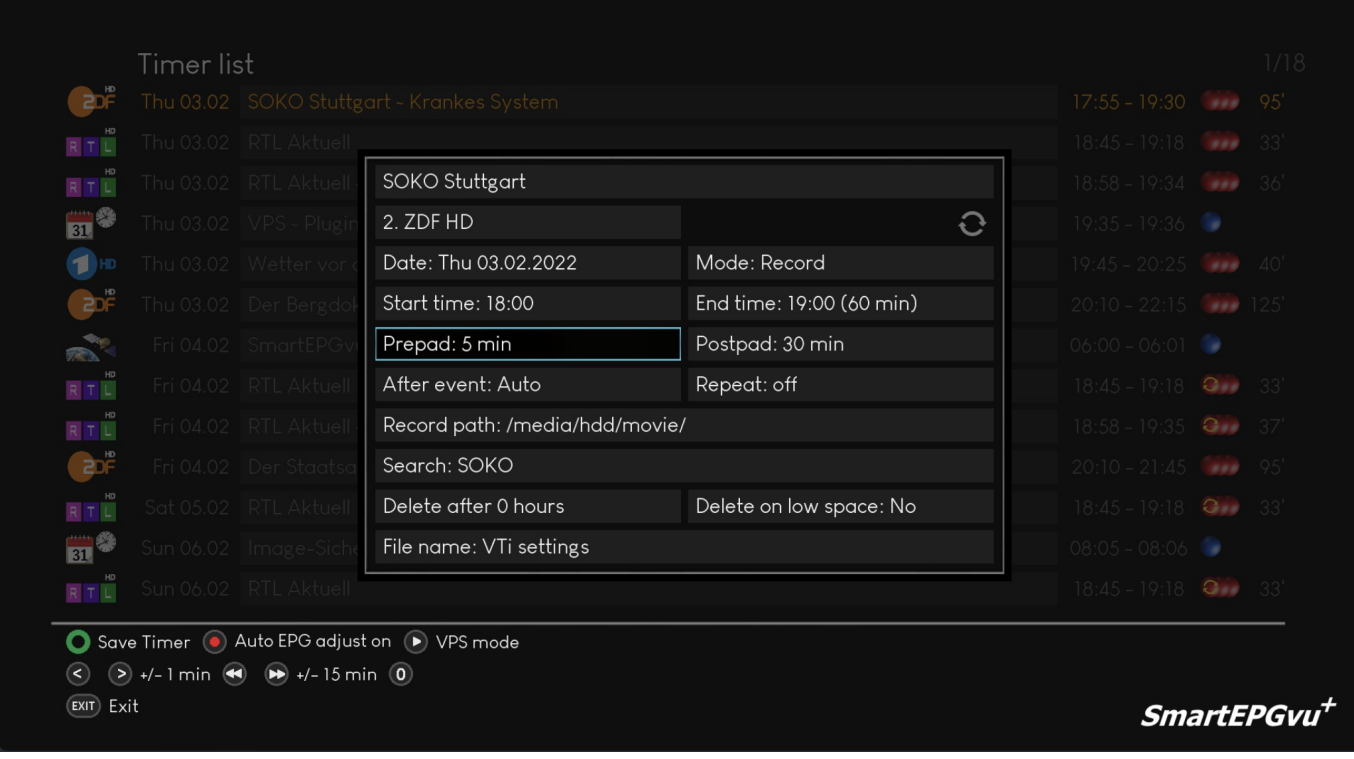

The framed field shows the Prepad for the recording.

**Postpad**.

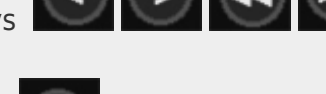

With the keys  $\left( \begin{array}{ccc} \bullet & \bullet \\ \bullet & \bullet \end{array} \right)$  you can change the setting. This also applies to the

With the key **NUM** neither a Prepad nor a Postpad is set.

## <span id="page-7-1"></span>**After event setting**

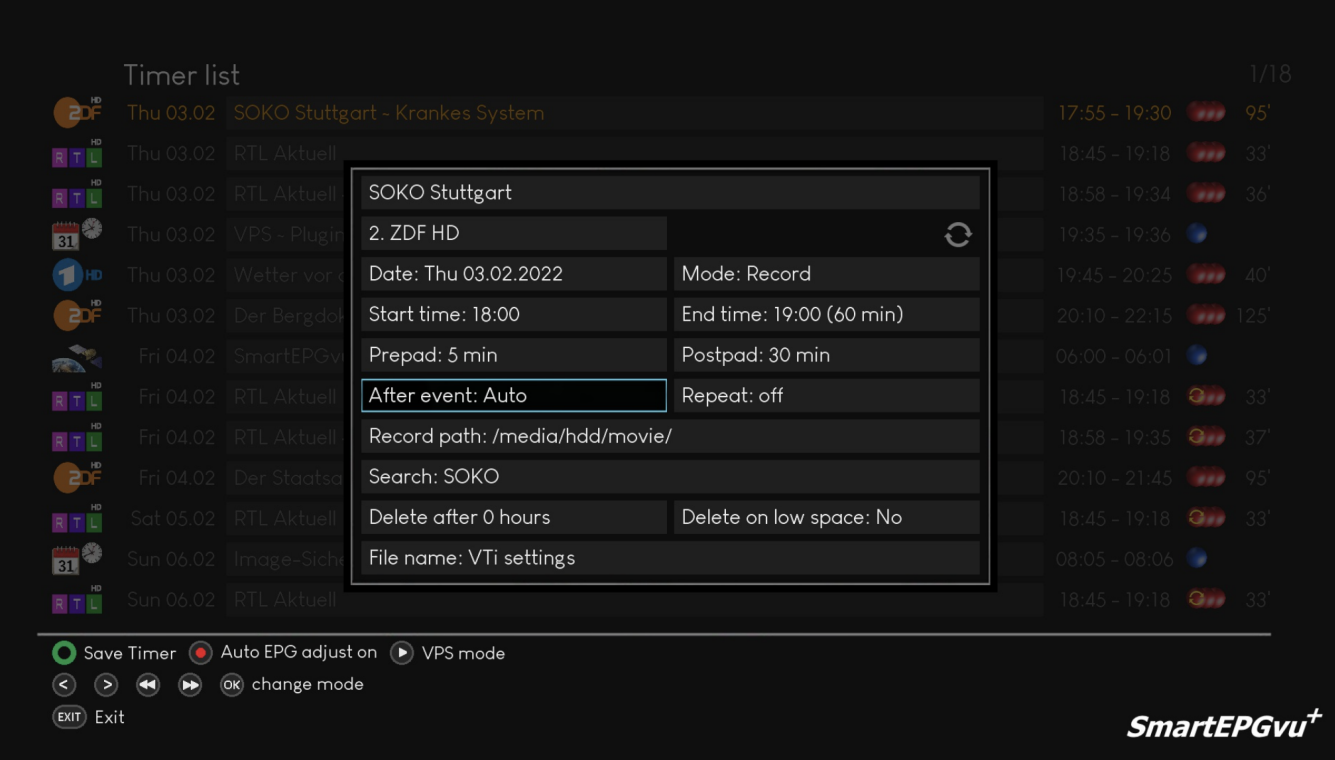

WithOK you can set what the Beyonwiz should do after the recording. The following options are available:

**Auto > None > Standby > Deep Standby**

#### <span id="page-8-0"></span>**Repeat settings**

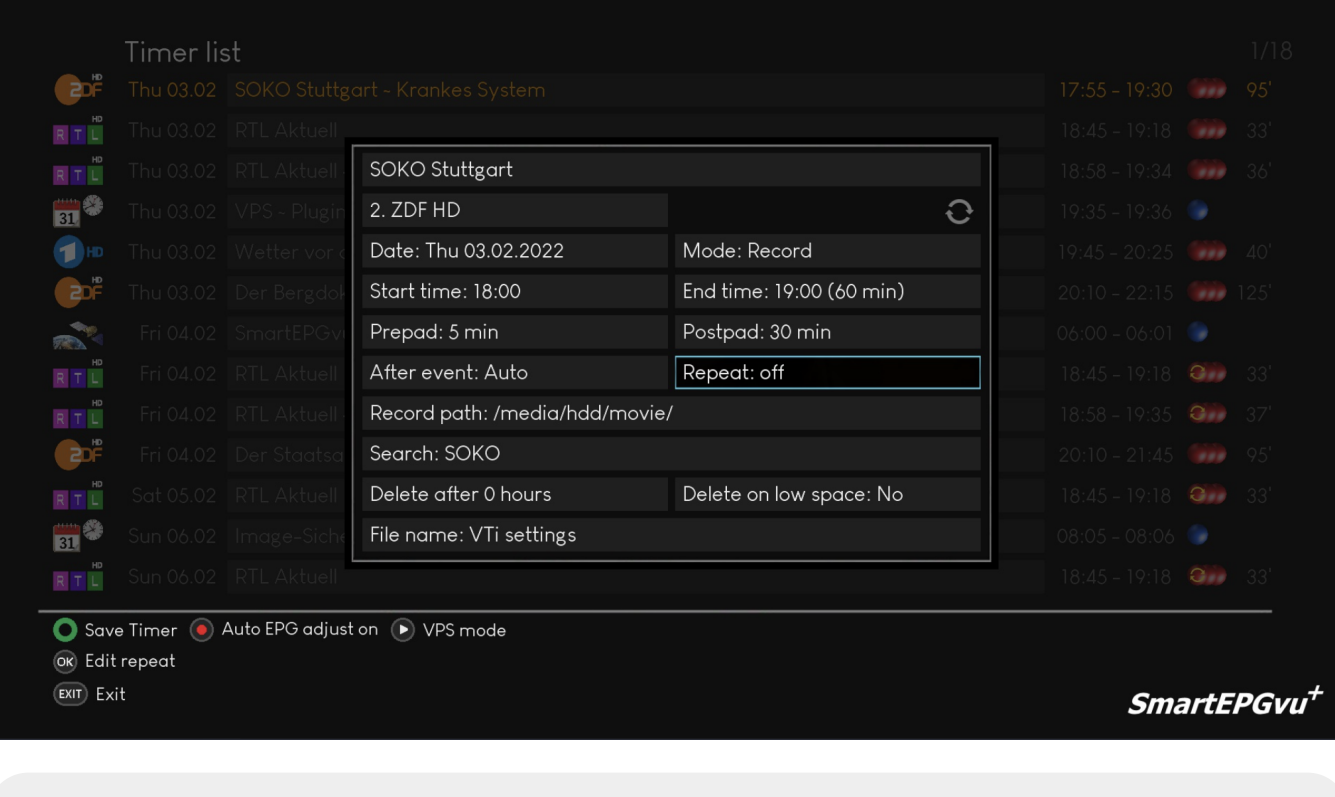

Repetitions can be defined with the following keys after pressing the OK key:

OK Save repeat (0) Off (1) Mon (2) Tue (3) Wed (4) Thu (5) Fri (6) Sat (7) Sun (8) Work days (9) weekend

## <span id="page-9-0"></span>**Record path setting**

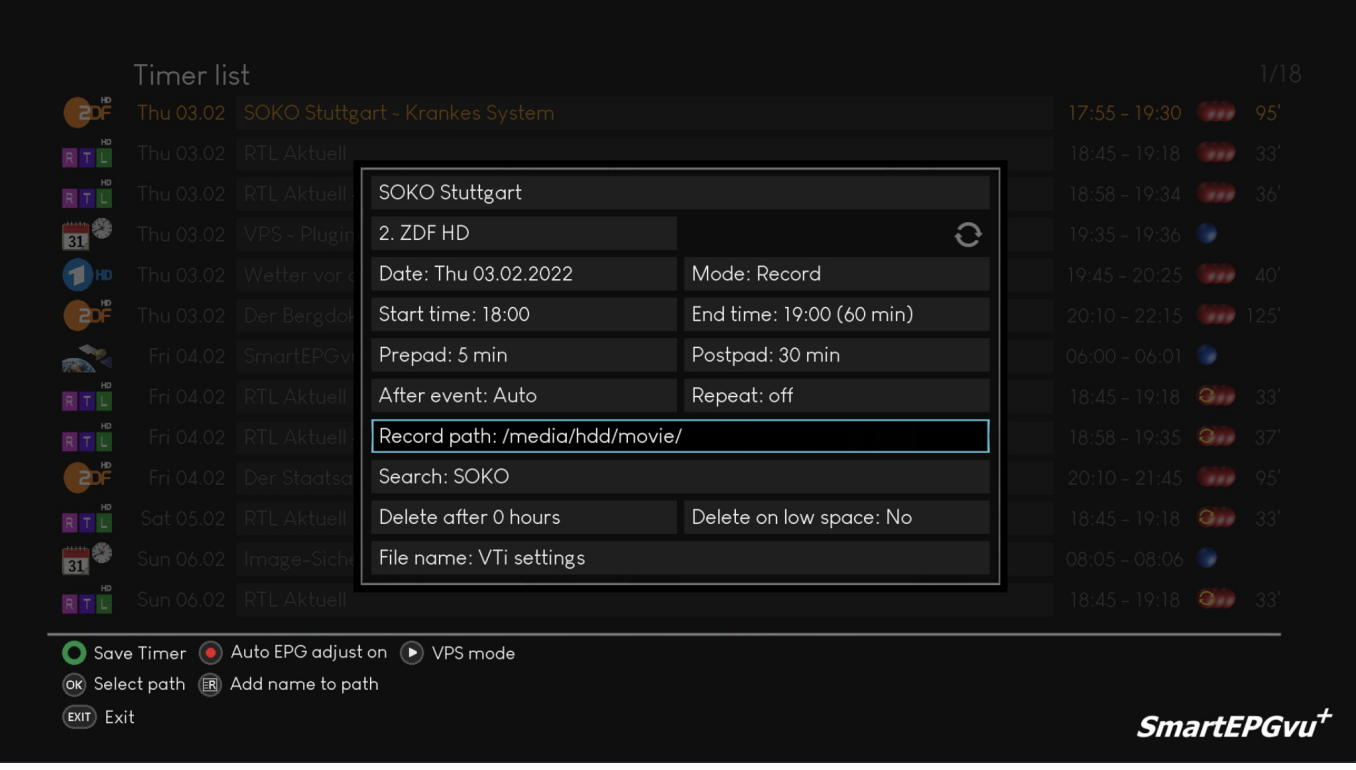

With the  $\left(\mathbb{R}\right)$  (PVR key) the name of the program from the first field can be used to specify the location in which the recording will be saved.

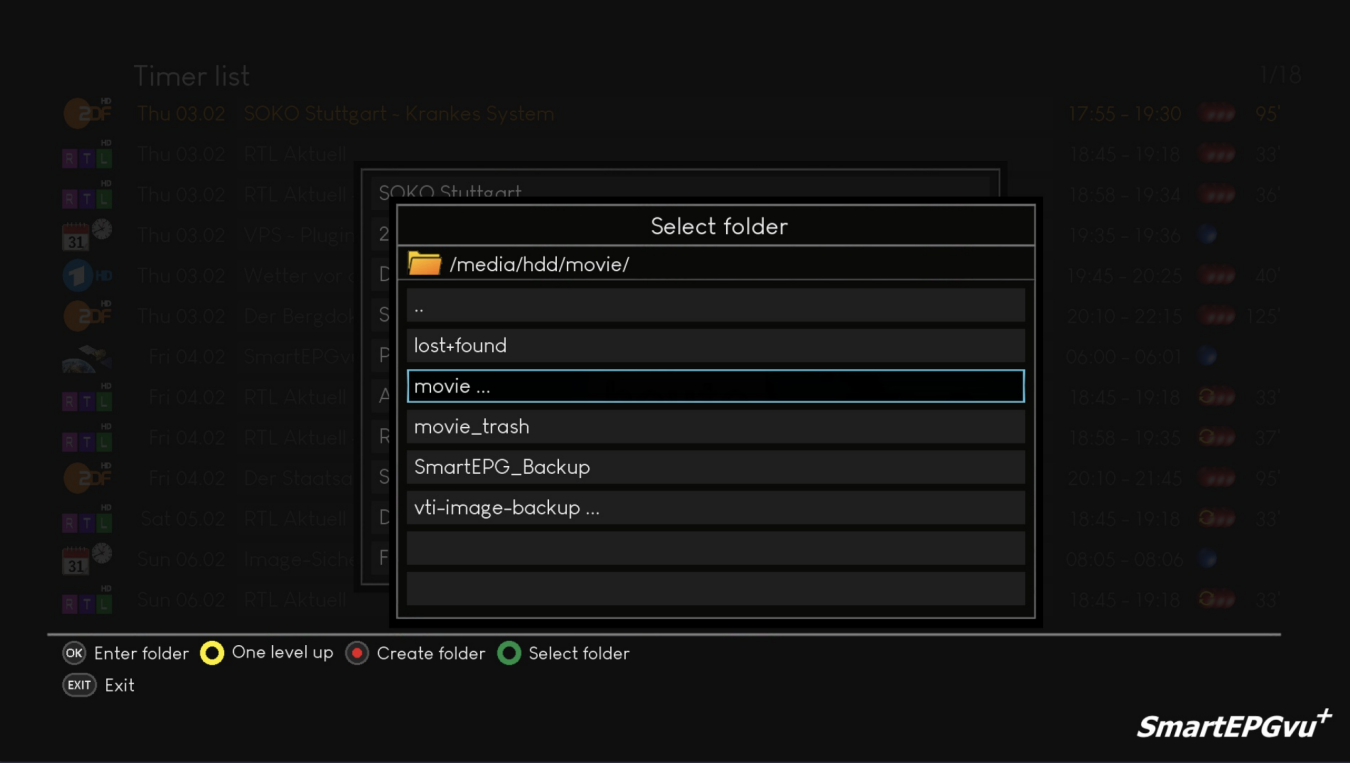

Alternatively, the path for saving the recording can be selected with  $\overline{\text{OS}}$ .

# <span id="page-10-0"></span>**Explanation of the keys**

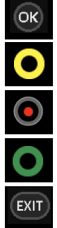

Switch to the marked directory

Switch to the parent directory

On/Off. The start and end time of a recording is adjusted to the EPG data. In the Vti Timer Menu setting, "Automatically adapt recording time to EPG data" must be activated

Select the marked directory as storage location

Exit

## <span id="page-10-1"></span>**Setting the search**

With the **CK** key you can switch to [Search view.](https://nayal.de/doku.php/en:sicht6) Unless a search request has been created for the timer, this field cannot be edited.

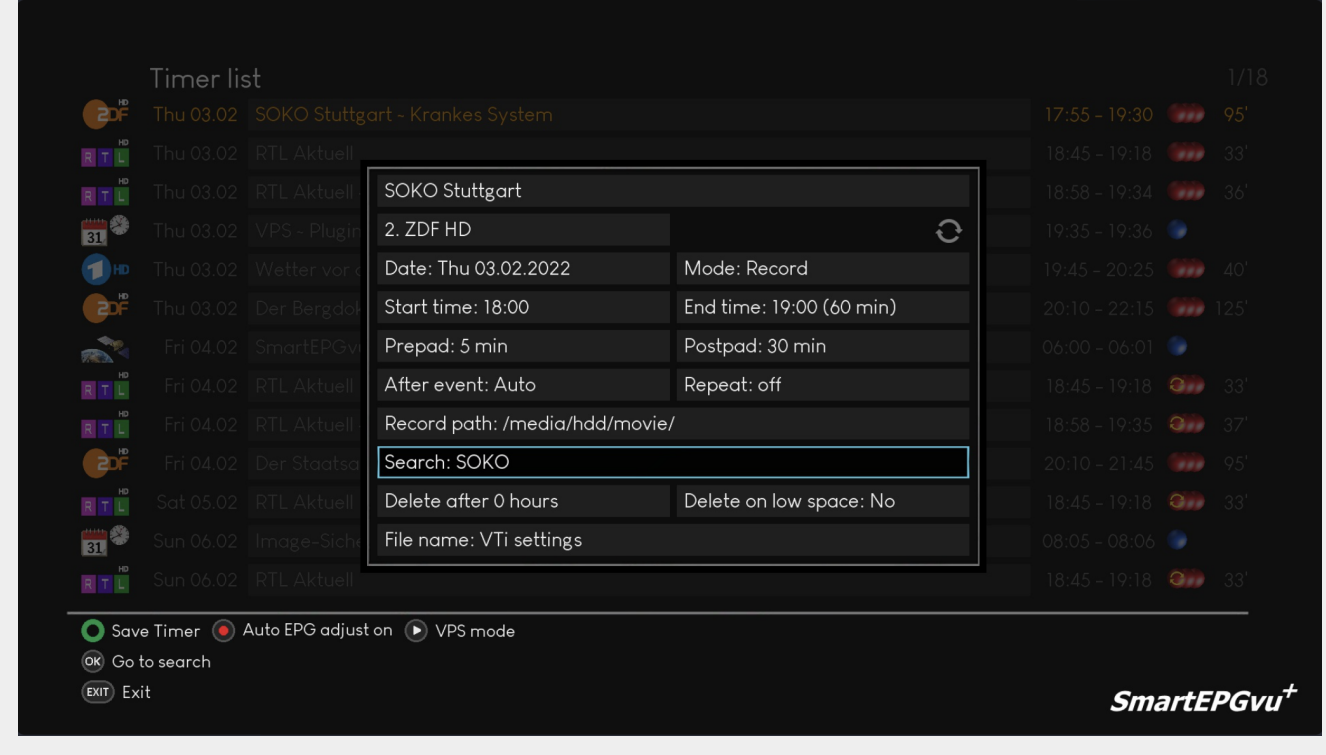

## <span id="page-11-0"></span>**Delete settings**

Delete after hours: Recordings will be automatically deleted after a specified time. This routine is called up once an hour and deletes the recordings after the set expiry time.

Delete when there is insufficient space: The recording is automatically deleted when there is no more space on the hard drive (currently hard coded to 15GB)

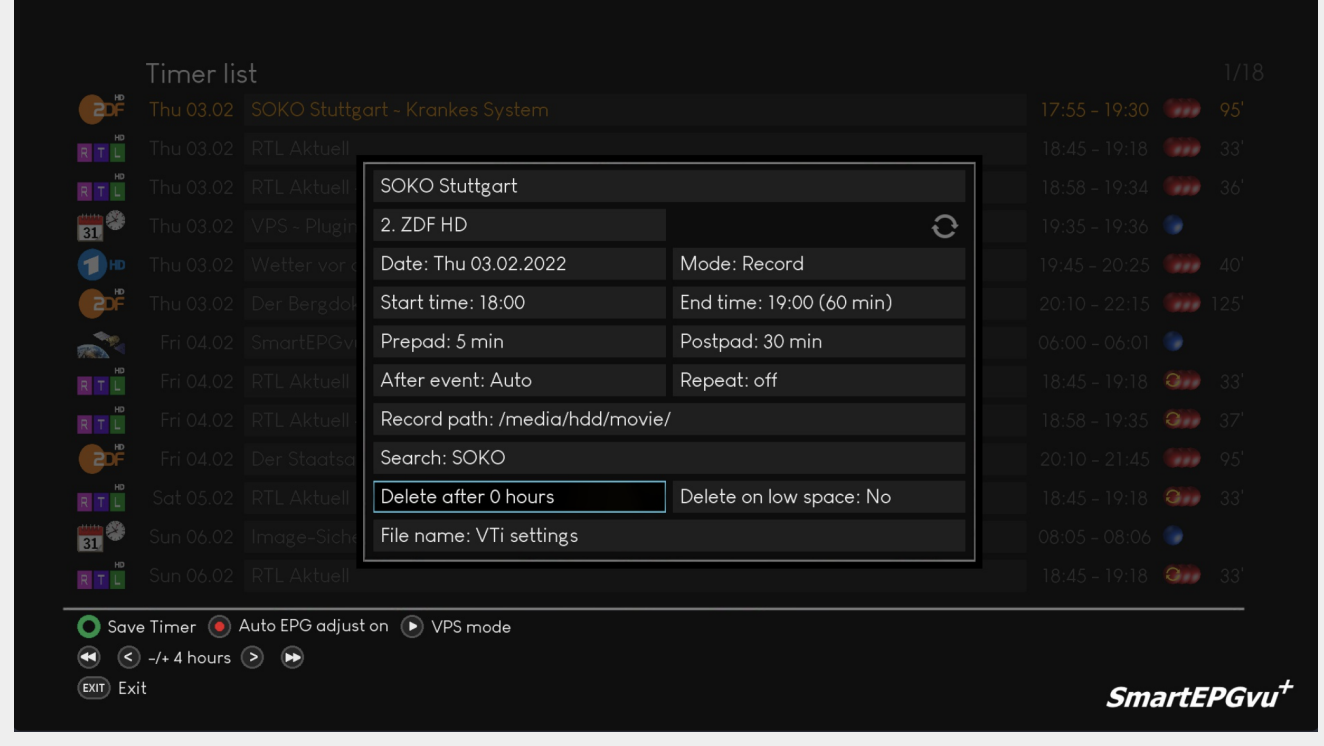

#### <span id="page-12-0"></span>**File Name**

Use the left and right keys to select which suffix should be added to the recording name. The options are:

- vu+ standard (Beyonwiz standard)
- Name
- Name + Description
- Name + Timestamp
- Name + Description or Time
- Name + Description + Time
- Name + Time + Description

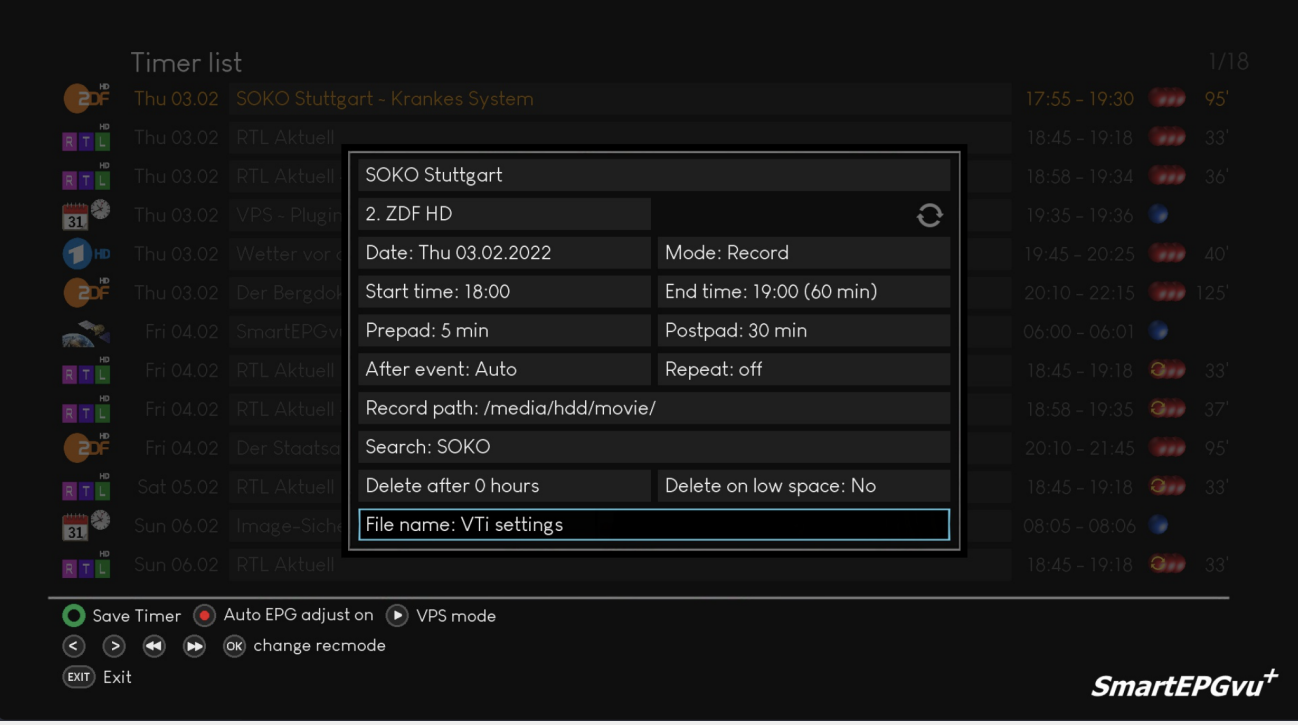

If you have not selected "vu+ default values" (the Beyonwiz default values) in a search or in the global settings, the recording will be renamed after the end of the recording. If a recording with the same name already exists, the newer one is given the suffix  $n-2$ ",  $n-3$ ", etc.

From: <https://nayal.de/>-

Permanent link: **<https://nayal.de/doku.php/oz:timereditor>**

Last update: **2024/01/14 19:39**

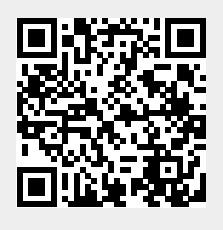